# **MANUAL DE USUARIO DECODIFICADOR KAON DUAL**

 $\left(\left(\cdot\right)\right)$ 

<u>i ka katika ka</u>

KAON

HOMI HOTV

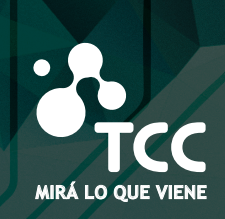

**tcc.com** 

**tcc.com.uy**

**MIRÁ LO QUE VIENE** 2410 1616

# **Seguridad general**

# **PRECAUCIÓN RIESGO DE CHOQUE ELÉCTRICO. NO ABRIR.**

Para reducir el riesgo de descarga eléctrica, no quite la cubierta de la caja. No contiene piezas sustituibles por el usuario. Cualquier reparación deberá ser efectuada por Personal Técnico calificado.

**Sírvase leer este manual con atención antes de utilizar el producto. Las precauciones que se describen a continuación contienen información importante de seguridad y están clasificadas como Peligro, Advertencia y Aviso.** 

**La empresa no se responsabiliza por accidentes o daños que resulten del uso negligente por parte del usuario.** 

## **Peligro**

- El mal uso del producto por parte del usuario puede ocasionar la muerte o lesiones graves.
- Conecte el cable de alimentación solamente a una toma de corriente A/C, según lo especificado en el manual del usuario o en las especificaciones del producto. Si se conecta el cable de alimentación a una toma de corriente diferente de la especificada como A/C, podría provocar un incendio o descarga eléctrica.
- El producto no debe estar expuesto al agua, líquidos o salpicaduras de tipo alguno. Si se daña podría provocar un incendio o descarga eléctrica.
- No coloque objetos pesados, incluyendo el mismo decodificador, sobre el cable de alimentación. Si se daña podría provocar un incendio o descarga eléctrica.
- No coloque objetos metálicos sobre el aparato. Si se caen objetos metálicos dentro del aparato podrían provocar un incendio o descarga eléctrica.
- No repare, desmonte o modifique este aparato por su propia cuenta. Podría provocar un incendio o descarga eléctrica. En caso de que sea necesario revisar el aparato o realizar mantenimiento, sírvase contactar a su servicio técnico o representante.
- No obstruya ni tape las aberturas de ventilación. El sobrecalentamiento podría provocar un incendio.

# **Seguridad general**

- Apague el aparato y desenchufe el cable de alimentación lo más pronto posible en caso de tormenta eléctrica. De no hacerlo podría producirse un incendio o descarga eléctrica.
- Desenchufe el cable de la antena lo antes posible en caso de tormenta eléctrica. De no hacerlo podría producirse un incendio o descarga eléctrica.
- Evite dejar caer el aparato (por ejemplo colocándolo en un lugar donde exista riesgo de caída) y exponerlo a impactos. Podría dañarse el producto. En caso de daño, sírvase apagarlo y desconecte el enchufe de la toma de corriente para evitar que se produzca un incendio o descarga eléctrica.
- Nunca toque el cable de alimentación con las manos húmedas. Podría provocar una descarga eléctrica.

## **Advertencia**

- El mal uso del producto puede provocar lesiones graves o menores. También puede producirse daño o pérdida de la propiedad del usuario.
- No deberá exponerse el producto a agua o líquidos. La exposición a líquidos o salpicaduras podría ocasionar problemas que no pueden ser reparados.
- No repare, desmonte o modifique este aparato por su propia cuenta. Podría ocasionar un daño serio imposible de reparar.
- Apague el aparato y desenchufe el cable de alimentación lo antes posible durante tormentas eléctricas ya que podría dañarse el aparato.
- Desenchufe el cable de la antena lo antes posible en caso de tormenta eléctrica. De no hacerlo podría dañarse el aparato.

## **Aviso**

- El mal uso del producto podría ocasionar un daño menor.
- Si se marca el aparato, límpielo cuidadosamente con un paño o toalla suave. Nunca utilice solventes químicos tales como benceno, solvente de pintura (thinner), acetona u otros solventes; la superficie del aparato podría decolorarse y descascararse la pintura.
- No coloque ni guarde el aparato en las siguientes situaciones. De hacerlo podrían ocasionarse problemas.
	- En sitios demasiado calientes o fríos.
	- En sitios con mucha humedad.
	- En sitios con temperaturas excesivas, por ejemplo frente a acondicionadores de aire o respiraderos de calefacción.
	- En sitios con polvo u hollín.
	- En zonas cerradas, donde el calor no puede disiparse.
	- En sitios con exposición a la luz directa del sol.
- Apague el aparato o desenchufe el cable de alimentación si el equipo permanecerá sin uso durante un largo período de tiempo.
- No coloque objetos pesados sobre el aparato. Podría dañarlo o impedir su correcto funcionamiento.
- En caso de dañarse el aparato de manera tal que no pueda ser reparado, o si deja de funcionar completamente, deberá proceder a su correcta disposición final de acuerdo con la legislación local o las reglamentaciones vigentes para su región.
- La toma de corriente deberá instalarse cerca del equipo en un lugar fácilmente accesible.

# **Contenido de la caja**

Por favor verifique que los siguientes accesorios hayan sido suministrados junto con su receptor.

**Cable RCA Manual de usuario**

#### **Control remoto**

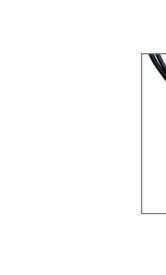

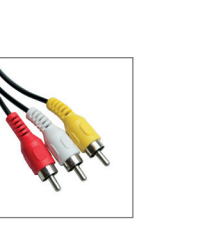

# **Panel frontal y panel superior**

Su receptor cuenta con los siguientes indicadores.

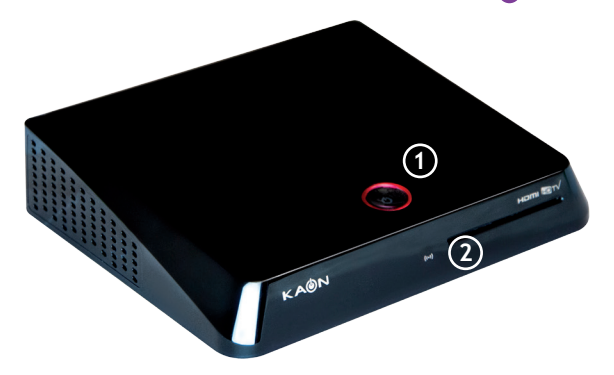

- 1. Indicador de encendido. La luz del indicador de encendido se pone roja cuando el aparato está en modo en "espera'' y verde cuando está encendido.
- 2. Sensor de la señal de control remoto. Evite bloquear el sensor de IR para poder utilizar el control remoto correctamente.

# **Panel posterior**

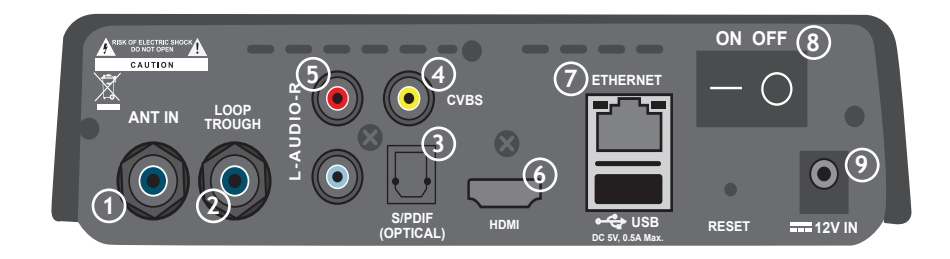

#### 1. ANT IN

Para conectar el cable coaxial instalado por TCC en su hogar.

2. LOOP TROUGH

Para conectar una señal de RF desde el STB, tanto al conector de entrada de RF en su televisor o al siguiente STB.

3. S/PDIF

Para conectar a un equipo de audio digital o home theater 5.1.

4. CVBS (VIDEO)

Puerto de conexión de video al TV o a otros equipos.

5. AUDIO

Puerto de conexión de audio al TV o a otros equipos.

#### 6. HDMI

Utilice el cable HDMI para conectar este puerto con el puerto HDMI de su televisor.

#### Nota

El diseño del Panel Frontal/Panel Posterior puede ser cambiado sin previo aviso.

#### 7. ETHERNET

Conecta el cable LAN para acceder a TCC Vivo y TV Apps.

8. ON/OFF (Interruptor de encendido) Enciende y apaga el receptor.

#### 9. 12V IN

Para conectar su decodificador a la fuente de alimentación.

# **Unidad Control Remoto**

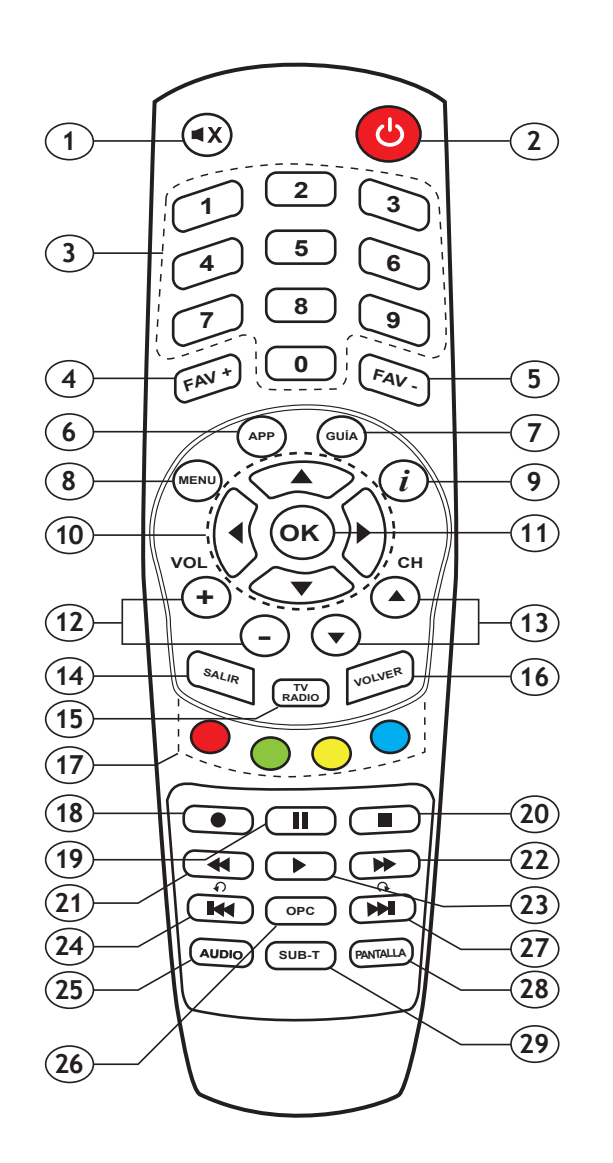

- 1. Silencia audio de STB.
- 2. Presionar para encender y apagar STB.
- 3. Botones numéricos, presionar para seleccionar el canal e ingresar código PIN.
- 4. Cambia de listado favorito.
- 5. Cambia de listado favorito.
- 6. Accede a la aplicación TCC Vivo.
- 7. Activa la guía de programas (EPG) en la pantalla.
- 8. Despliega el menú principal.
- 9. Despliega la información correspondiente al evento en el canal seleccionado.
- 10. Botones de navegación.
- 11. Confirma selección / Despliega lista de canales.
- 12. Presionar para SUBIR / BAJAR volumen.
- 13. Presionar para cambiar de canal.
- 14. Presionar para salir.
- 15. Cambia de modo canales de tv a modo canales de radio.
- 16. Presionar para retroceder un paso / Volver al canal anterior.
- 17. Botones rojo, verde, azul y amarillo, para funciones en menú.
- 18. Actualmente no tiene funciones.
- 19. Pause el video en TCC Vivo y contenidos por Internet.
- 20. Detiene el video en TCC Vivo y contenidos por Internet.
- 21. Retrocede el video en TCC Vivo y contenidos por Internet.
- 22. Adelanta el video en TCC Vivo y contenidos por Internet.
- 23. Reproduce el video en TCC Vivo y contenidos por Internet.
- 24. Actualmente no tiene funciones.
- 25. Cambia / Activa idioma disponible de canal.
- 26. Despliega sub-menú con opciones.
- 27. Actualmente no tiene funciones.
- 28. Cambia relación aspecto de pantalla.
- 29. Cambia / Activa idioma subtítulo del canal.

## **Conexión e instalación**

#### 1. Cómo conectar el receptor a otros sistemas.

Existen varias formas para conectar el receptor a su TV y/o SISTEMA Hi-Fi. Consulte a TCC para solicitar asistencia a los efectos de configurar su sistema de forma que se ajuste mejor a sus requerimientos.

#### 2. Conexión Terrestre.

Conectar el cable coaxial instalado por TCC en su hogar en la entrada ANT IN.

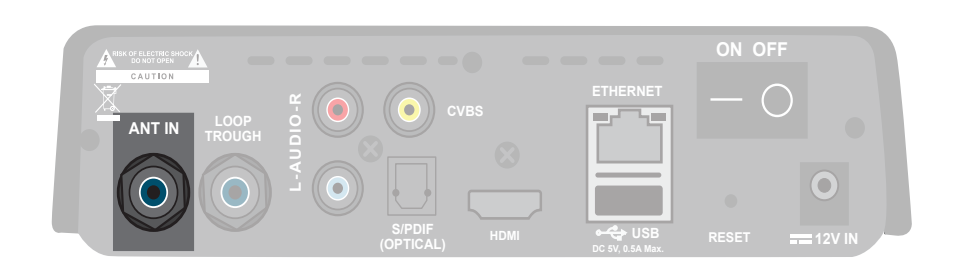

## 3. Conexión del receptor a un aparato de TV.

Conectar el receptor a un TV con los conectores de A/V.

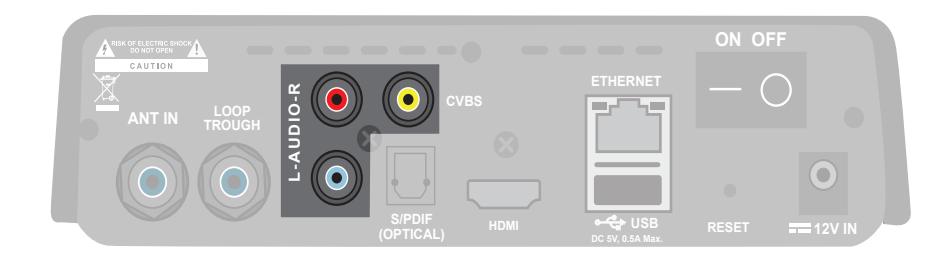

## **Conexión e instalación**

### Conexión del receptor a un TV HD.

Conecte su receptor a un televisor HD a través de un cable HDMI para poder obtener imagen en alta definición. Cuando se realiza la conexión mediante un cable HDMI, no es necesario conectar cables de Audio. Solamente es necesario conectar cables de Audio cuando se realiza conexión mediante un cable HDMI a DVI.

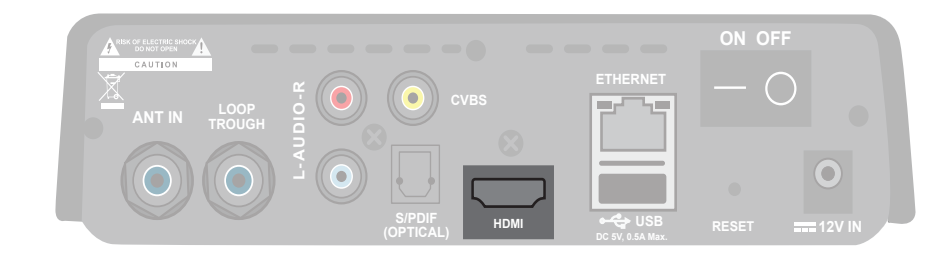

## Conectar el receptor a un Sistema Hi-Fi.

Conectar un cable RCA estéreo desde los puertos AUDIO L/R del receptor hasta los puertos de entrada LINE, AUX o EXTRA en su Sistema Hi-Fi.

## Conectar el receptor a un Sistema de Audio Digital.

Si usted posee un sistema de audio con entrada óptica S/PDIF, puede conectarlo al receptor para disponer de sonido envolvente (Dolby 5.1) de mayor calidad. Conecte el cable óptico S/PDIF a un amplificador digital.

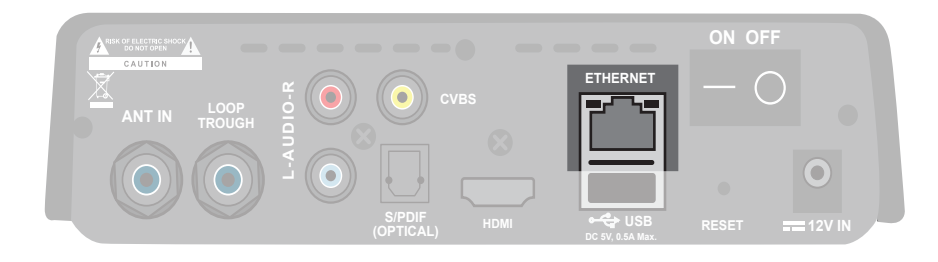

#### Conectar el receptor a Internet

Conectar cable de red (rj45) en conexión ETHERNET desde su módem o router para conectar su receptor a internet.

# **Acciones básicas**

Este segmento describe acciones básicas tales como cambio de canales, control de volumen y otras acciones básicas mientras se visualiza un programa.

# **Cambio de canales**

Puede cambiar los canales utilizando los siguientes métodos:

- **• A:** Presione las teclas **CH** +/- para cambiar de canal.
- **• B:** Ingrese el número de canal con las teclas numéricas.
- **• C:** Seleccione un canal de la lista de canales.

## **Control de volumen**

- Presione las teclas **VOL** +/- para ajustar el volumen.
- Presione la tecla  $(x)$  para silenciar o retorno de audio.

# **Información de programas**

- Presione la tecla **"i"** para que se despliegue la barra de información de programas.
- Presione la tecla **"i"** dos veces para ver la información detallada del programa en curso.
- Presione la tecla **SALIR** para ocultar la barra de información de pantalla.

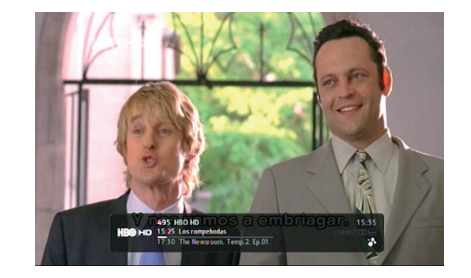

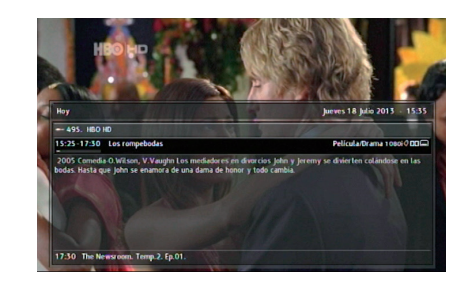

# **Acciones básicas Acciones básicas**

La información que obtendrá será:

- **1.** Número y nombre de canal.
- **2.** Nombre del programa en curso.
- **3.**Hora de comienzo y barra de proceso de evolución del programa en curso.
- **4.**Información de ayuda de funciones.
- **5.** Próximo programa.
- **6.**Información detallada.
- **7.**Hora actual.
- **8.**Hora de comienzo del próximo programa.
- ◆ **Despliega información de otros canales.**

◆● Despliega información detallada de programas en curso y próximos programas.

# **Lista de Canales**

- Presione la tecla **OK** para desplegar la lista de canales de TV.
- Presione las teclas para  $\bullet\bullet$  elegir un canal.
- Presione **OK** para seleccionar el canal en pantalla completa.
- Presione la tecla MENU e ingrese en "Lista de canales" para seleccionar una función:
	- Ver el listado de todos los canales.
	- Ver solo los canales de TV.
	- Ver listado de canales de radio.
	- Crear carpeta de usuario.

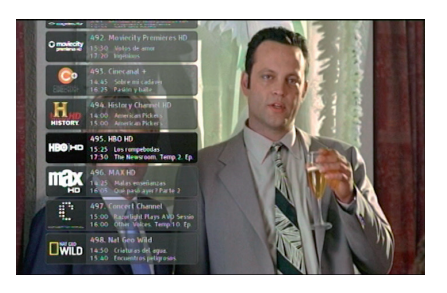

# **Subtítulos y audio**

Las configuraciones de audio y subtítulos se mantendrán si usted cambia de canal y se vuelve al mismo.

Presione la tecla **AUDIO** y aparecerán los idiomas disponibles. Para sacar o agregar subtítulos presione la tecla **SUB-T**.

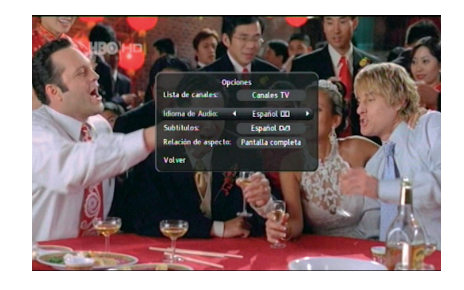

**Nota:** la existencia de subtítulos depende de la disponibilidad de cada señal.

# **Visualización de la información EPG (Guía Electrónica de Programas)**

#### **Guía completa**

Para acceder a la guía electrónica de programas:

• Presione la tecla GUIA de su control remoto o presione la tecla MENU y seleccione GUÍA DE TV.

La guía completa despliega tres canales simultáneamente. Cada programa se despliega en su correspondiente casilla. Para poder ver todos los canales, utilice la guía completa.

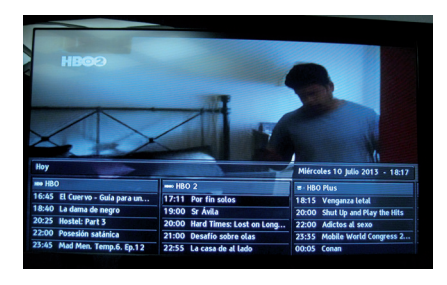

La información que obtendrá será:

- **1.** Fecha y hora actuales.
- **2.** Banda con fecha actual y hora desplegada.
- **3.** Nombre del programa en curso.
- **4.**Información detallada del programa en curso.
- **5.** Cuadro de diálogo de fecha.
- **6.** Lista de canales.
- **7.**Información de ayuda de funcionamiento.
- **8.** Ventana de previsualización.

Teclas: ◆● Selecciona un programa. Teclas:  $\bullet \bullet$  Selecciona un canal. Tecla **:** Reproduce el programa en curso a pantalla completa.

# **Acciones básicas Acciones básicas**

#### **Visualización de la Información Detallada de Programas.**

- **1.** Presione las teclas con flechas para seleccionar un programa.
- **2.** Presione la tecla **INFO** para desplegar la información detallada del programa en curso presione la tecla ...
- **3.** Presione la tecla **VOLVER** para volver al menú anterior.

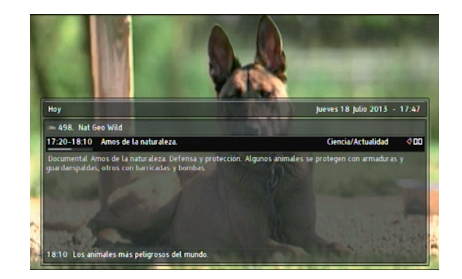

# **Búsqueda de canales**

- Presione la tecla "MENU" y seleccione la opción "AJUSTES". Aquí elija la opción "AJUSTES DE SISTEMAS".
- Introduzca el PIN por defecto (PIN: 0000).
- Ingrese a la opción "BÚSQUEDA DE CANALES" y allí presione sobre "COMENZAR BÚSQUEDA DE CANALES".

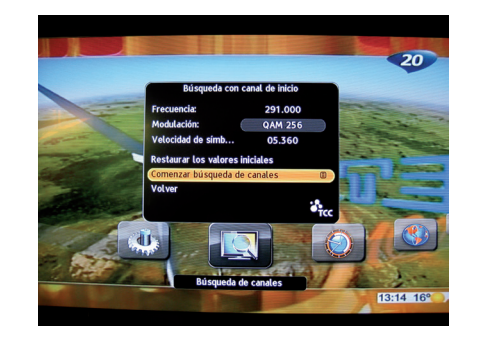

# **Configuración de usuario**

# **Lista de canales favoritos**

- Presione la tecla **"MENU"** e ingrese en la opción "**LISTA DE CANALES**".
- Allí busque y seleccione el ícono "**CREAR CARPETA DE USUARIO**".
- Allí verá el listado de todas las señales.
- Seleccione las señales que quiera incorporar a su lista de favoritos presionando la tecla "**OK**".
- En caso de querer **borrar** una de las señales agregadas a las lista solo tiene que ubicarse sobre ella y presionar nuevamente "**OK**". De esta forma se deselecciona la señal.
- Para poder guardar su "**LISTA DE FAVORITOS**" debe presionar la opción "**GUARDAR**". Inmediatamente tendrá la posibilidad de nombrar la lista de la forma que usted desee.

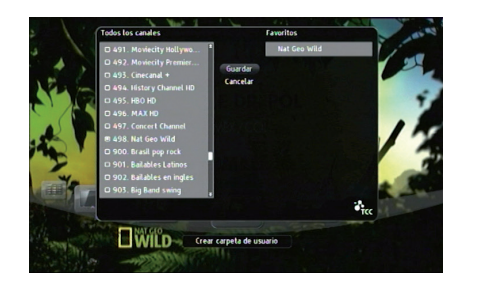

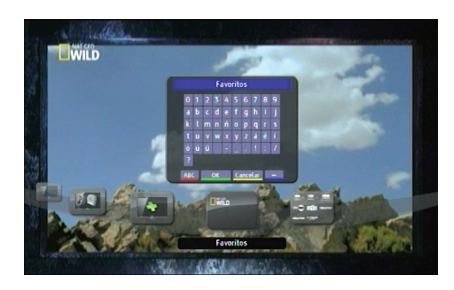

# **Administración de listados**

- Para **eliminar** una "**CARPETA DE FAVORITOS**" es necesario posicionarse sobre el ícono de la carpeta y presionar la tecla "**OPC**" del control remoto. Allí seleccione la opción "**BORRAR CARPETA**".
- Para **renombrar** la "**CARPETA DE FAVORITOS**" es necesario posicionarse sobre el ícono de la carpeta y presionar la tecla "**OPC**" del control remoto. Allí seleccione la opción "**RENOMBRAR CARPETA**". Se desplegará un teclado digital donde reescribir el nombre.

• Para **organizar** los canales de la "**CARPETA DE FAVORITOS**" es necesario posicionarse sobre el ícono de la carpeta y presionar la tecla "**OPC**" del control remoto. Allí seleccione la opción "**ORGANIZAR LOS CANALES**". Aquí se podrá establecer el orden de los canales dentro de la carpeta.

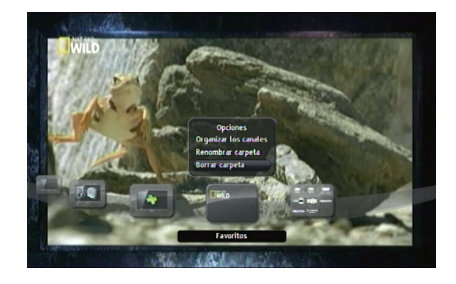

# **Configuración de Idioma**

Para seleccionar el **idioma del Menú**, **idioma de Audio** y **Subtítulos**  presione la tecla "**MENU**" en su control remoto. Seleccione la opción de "**AJUSTES**" y luego ingrese en la carpeta "**PREFERENCIAS DE USUARIO**".

Allí encontrará las diferentes opciones de idiomas para el Menú, Audio, y Subtítulos.

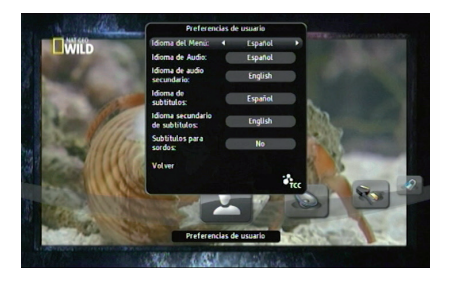

# **Configuración de usuario**

## **Configuración de TV**

Para cambiar la **configuración de la TV** es necesario presionar la tecla "**MENU**" de su control remoto. Seleccionar la opción de "**AJUSTES**" e ingresar en la carpeta de "**AJUSTES de VIDEO**".

Allí se podrá modificar el Formato de TV, la norma de Video y la resolución.

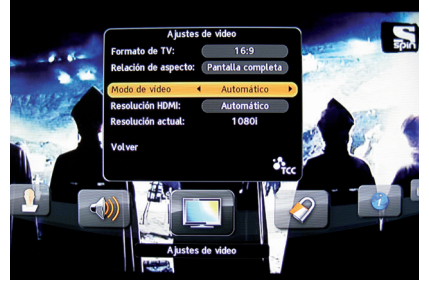

Recomendación: si tiene un TV LCD/LED/plasma seleccione 16:9, de otra forma seleccione 4:3. Luego, con el botón "pantalla" en los canales, seleccione cómo desea ver el video (pantalla completa, letterbox, etc.).

# **Configuración de IP**

Luego de conectar el cable de red (rj 45) en el puerto ETHERNET ubicado en la parte posterior de su deco, siga los siguientes pasos para la configuración IP

Presione la tecla "**MENU**" e ingrese a la opción de "**AJUSTES**". Luego ingrese a la carpeta "**AJUSTES del SISTEMA**". Se le pedirá un **PIN**. Este por defecto será: **0000**. Allí ingrese en la carpeta "**AJUSTES IP**" y seleccione la opción AUTOMÁTICO para que busque de forma automática su dirección IP, de esta

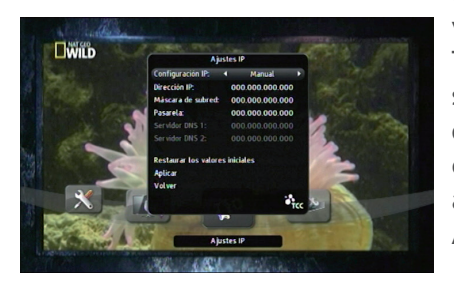

forma podrá conectarse a internet para visualizar el contenido de la aplicación TCC Vivo, la cual viene integrada en su deco, tambíen podrá acceder a otras aplicaciones de utilidad. Luego de realizada la configuración IP puede acceder a TCC Vivo presionando el botón APP en su control remoto.

## **Bloqueo de deco y canales**

Para **bloquear** su **deco** o algún **canal** específico es necesario presionar la tecla "**MENU**" de su control remoto, opción "**AJUSTES**". Allí seleccione la carpeta "**Control Paterno**" e ingrese su **PIN** que por defecto será: **0000**. Allí podrá activar el bloqueo del Deco y seleccionar qué canales requieren PIN para poder ser vistos.

En esta sección también podrá cambiar el PIN de bloqueo que será único para todas las funciones del deco.

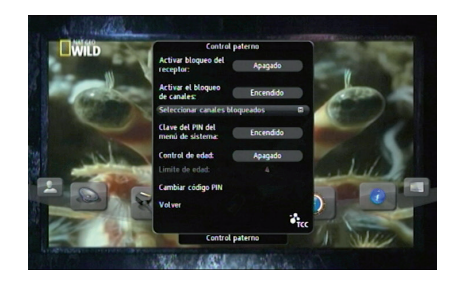

## **Restaurar valores**

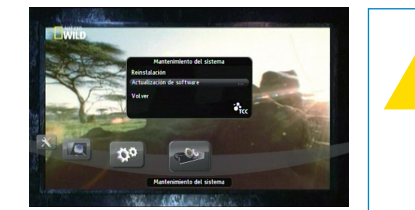

### **Advertencia: esta función restablecerá las configuraciones a las preestablecidas de fábrica.**

Presione la tecla "**MENU**" de su control remoto e ingrese a la opción de "**AJUSTES**". Luego ingrese a la carpeta "**AJUSTES del SISTEMA**". Se le pedirá un PIN. Este por defecto será: 0000. Allí ingrese en la carpeta "**MANTENIMIENTO DEL SISTEMA**". Allí deberá seleccionar la opción "**REINSTALACIÓN**".

# **Configuración de usuario**

# **Actualización de software**

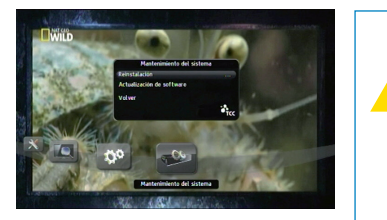

**Advertencia: no apague el deco durante la actualización del software.**

Presione la tecla "**MENU**" de su control remoto e ingrese a la opción de "**AJUSTES**". Luego ingrese a la carpeta "**AJUSTES del SISTEMA**". Se le pedirá un PIN. Este por defecto será: 0000. Allí ingrese en la carpeta "**MANTENIMIENTO DEL SISTEMA**". Allí deberá seleccionar la opción "**ACTUALIZACIÓN DEL SOFTWARE**".

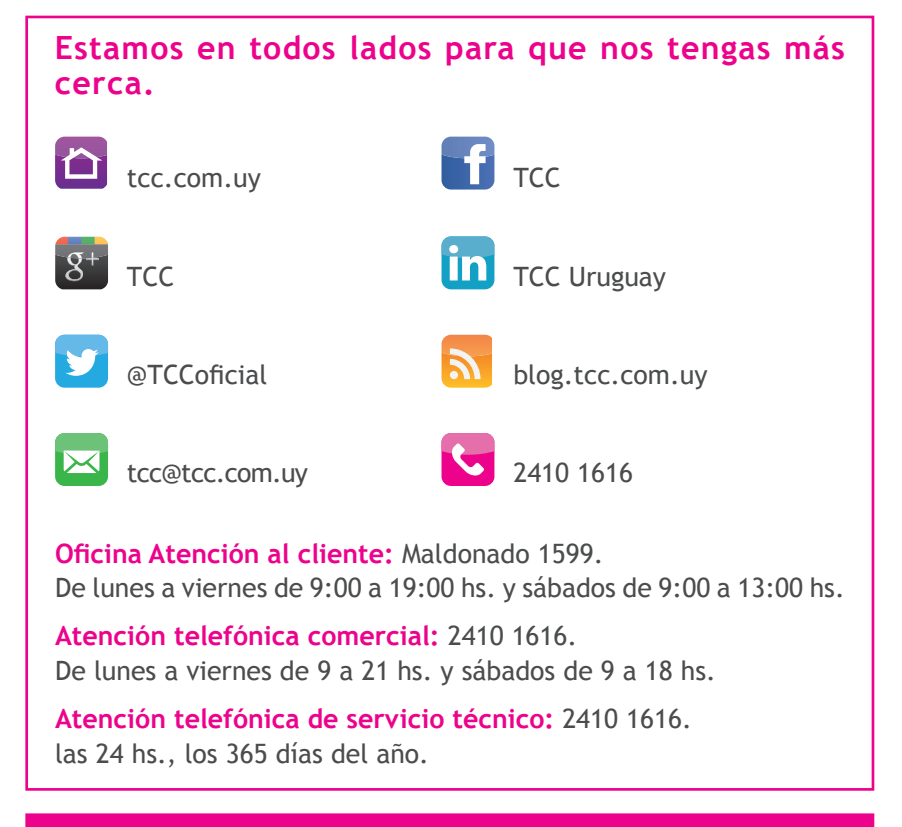

**Informate sobre nuestra exclusiva garantía de servicio técnico.**

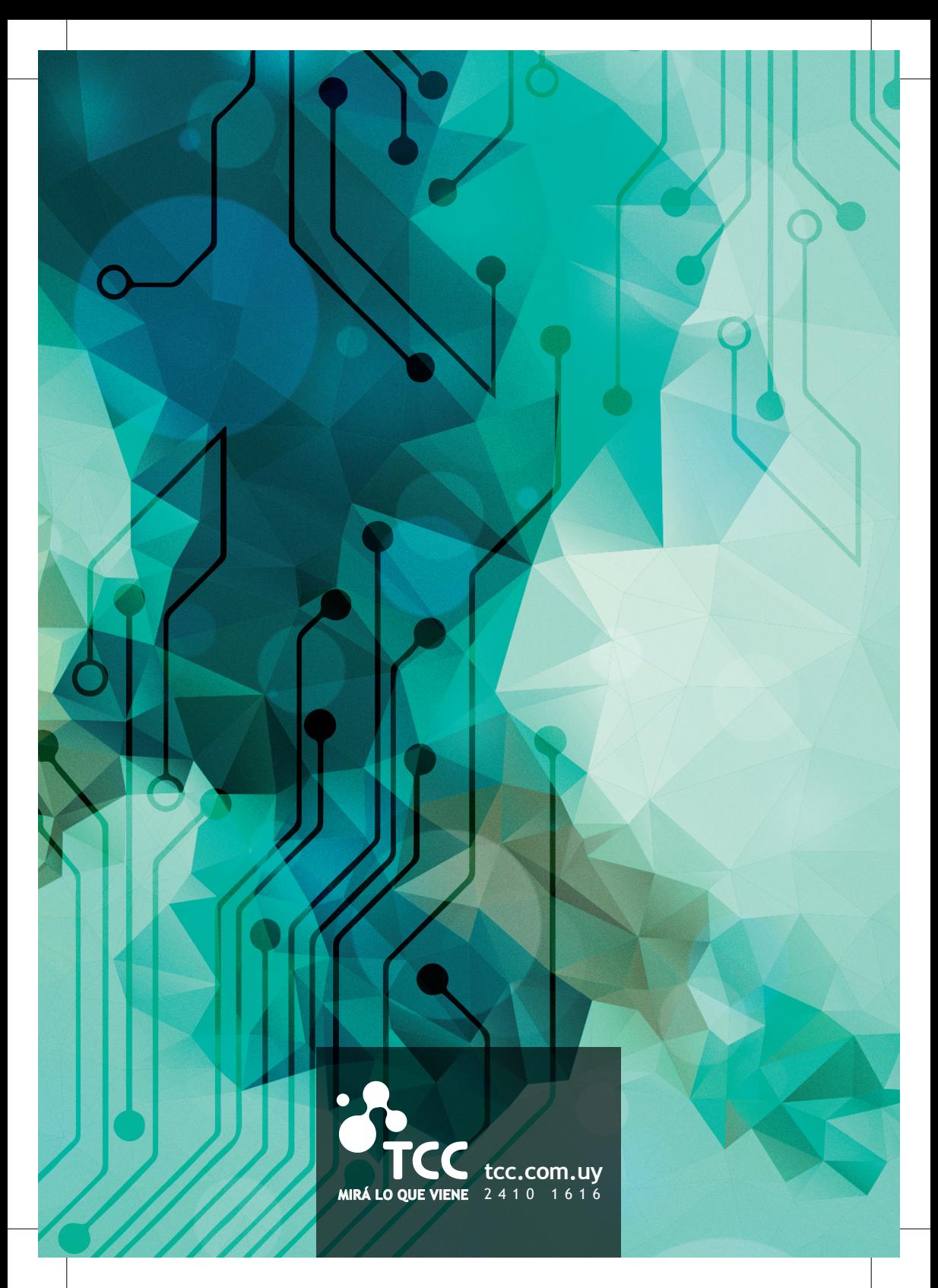